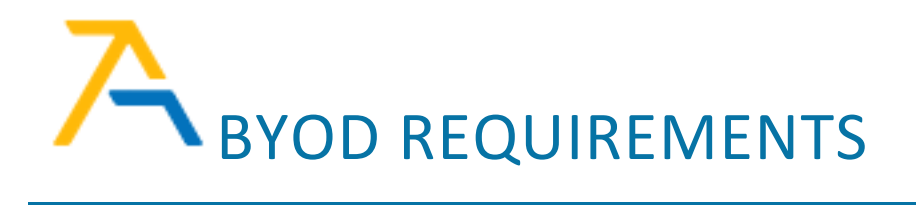

## PURPOSE OF THIS DOCUMENT

This document outlines the minimum requirements for using a non-school provided device to access the **Accel Management Platform (for Education),** *also known as AMP*. The information in this document serves as a guide. Minimum requirements may vary depending on the device and browser being used. If you still have questions after reviewing this document, contact AMP Support at [https://4amphlp.accelschools.com.](https://4amphlp.accelschools.com/)

## MINIMUM SYSTEM REQUIREMENTS

Use a computer or laptop 5 years old or newer when possible that meets the following Hardware, Operating System, Web Brower, and Internet Speed specifications:

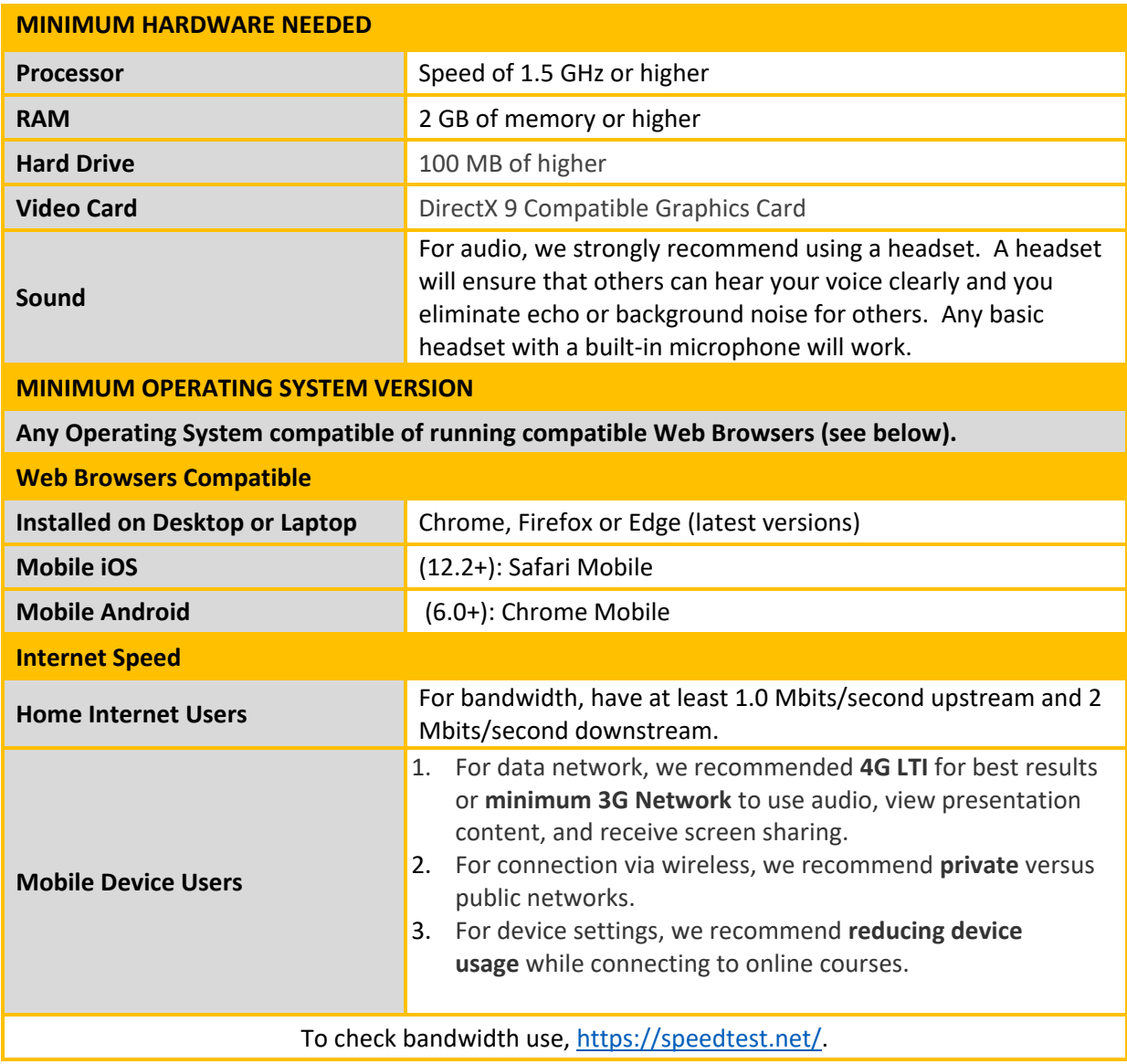

- 1. Open one of the supported web browsers (Firefox, Chrome, Edge, Safari).
- 2. Go to Google.com and click "Sign In" at the top right and then sign in your with school google credentials.

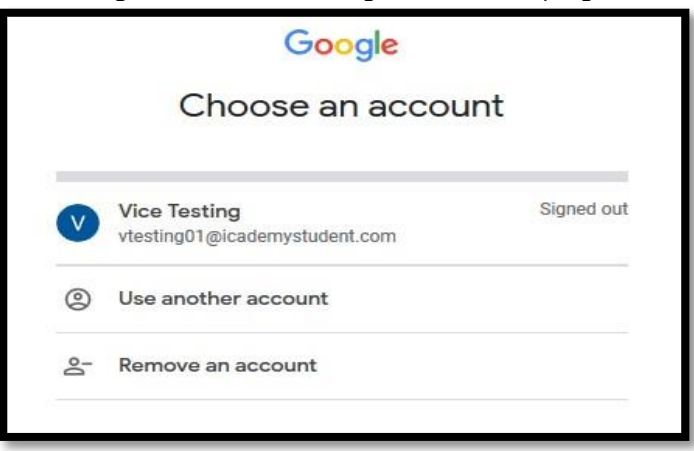

- 3. Then go to[: https://accelschoolsonlineoh.instructure.com/](https://accelschoolsonlineoh.instructure.com/)
- 4. Click the "Login with Google" link.

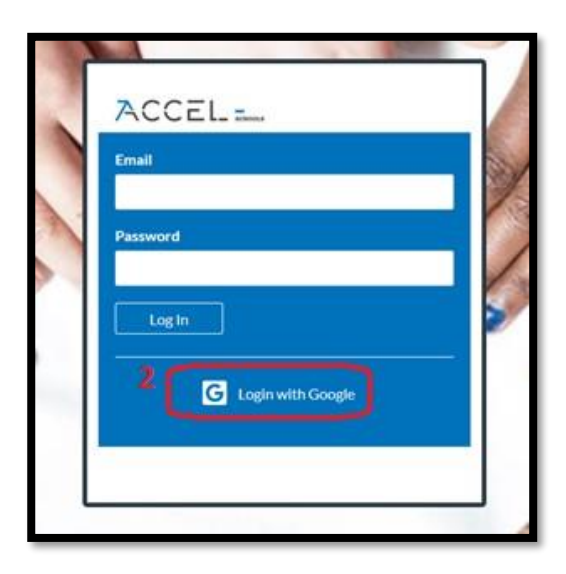

5. From the Dashboard, select the course card of the class you need to attend. Welcome to class. We look forward to seeing you this school year!

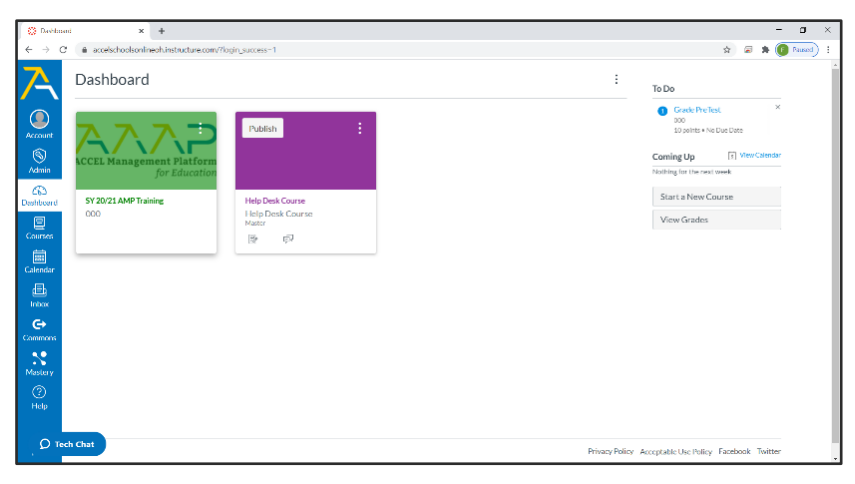